# JACVSD、JCCVSDとNCDの連携

2013年2月25日 JCCVSD(先天性)全体運営会議・JACVSD(成人部 門)データマネージャー会議(合同) ホテルグランパシフィック LE DAIBA

東京大学大学院医学系研究科 医療品質評価学講座 大久保 豪

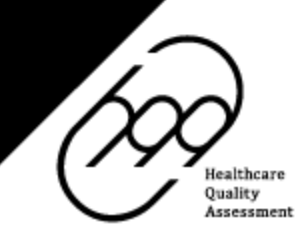

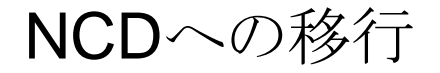

症例登録の単位の変更(JACVSDのみ)

▶ NCDにおける診療科の作成

>NCDにおけるデータ入力担当者

#### 倫理的配慮

> NCDにおける症例登録の注意点

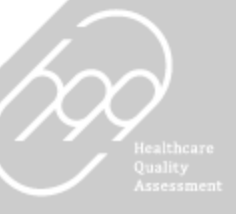

症例登録の単位の変更

JACVSDでは,2013年からのNCD移行に伴い,症例登録の単位が変 わります.

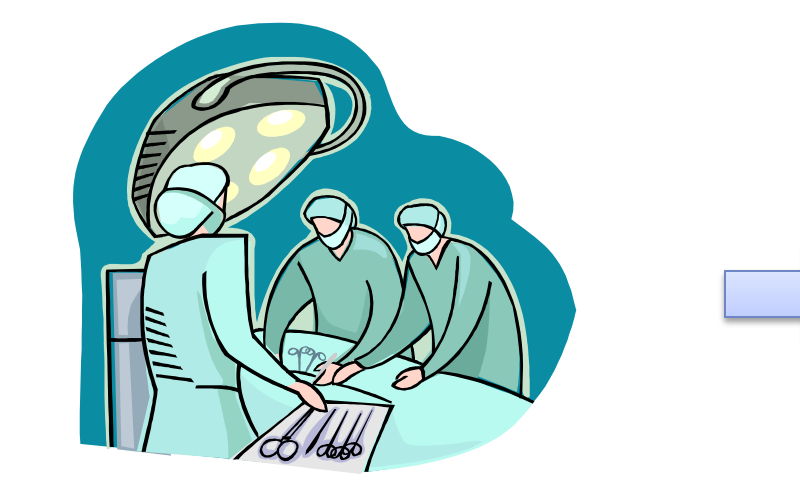

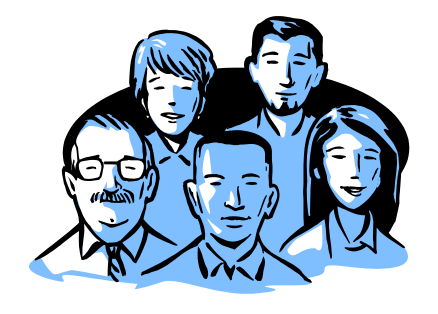

#### 患者さん単位 手術単位 **Patient-based registry**

# Procedure-based registry

#### 患者単位の症例登録

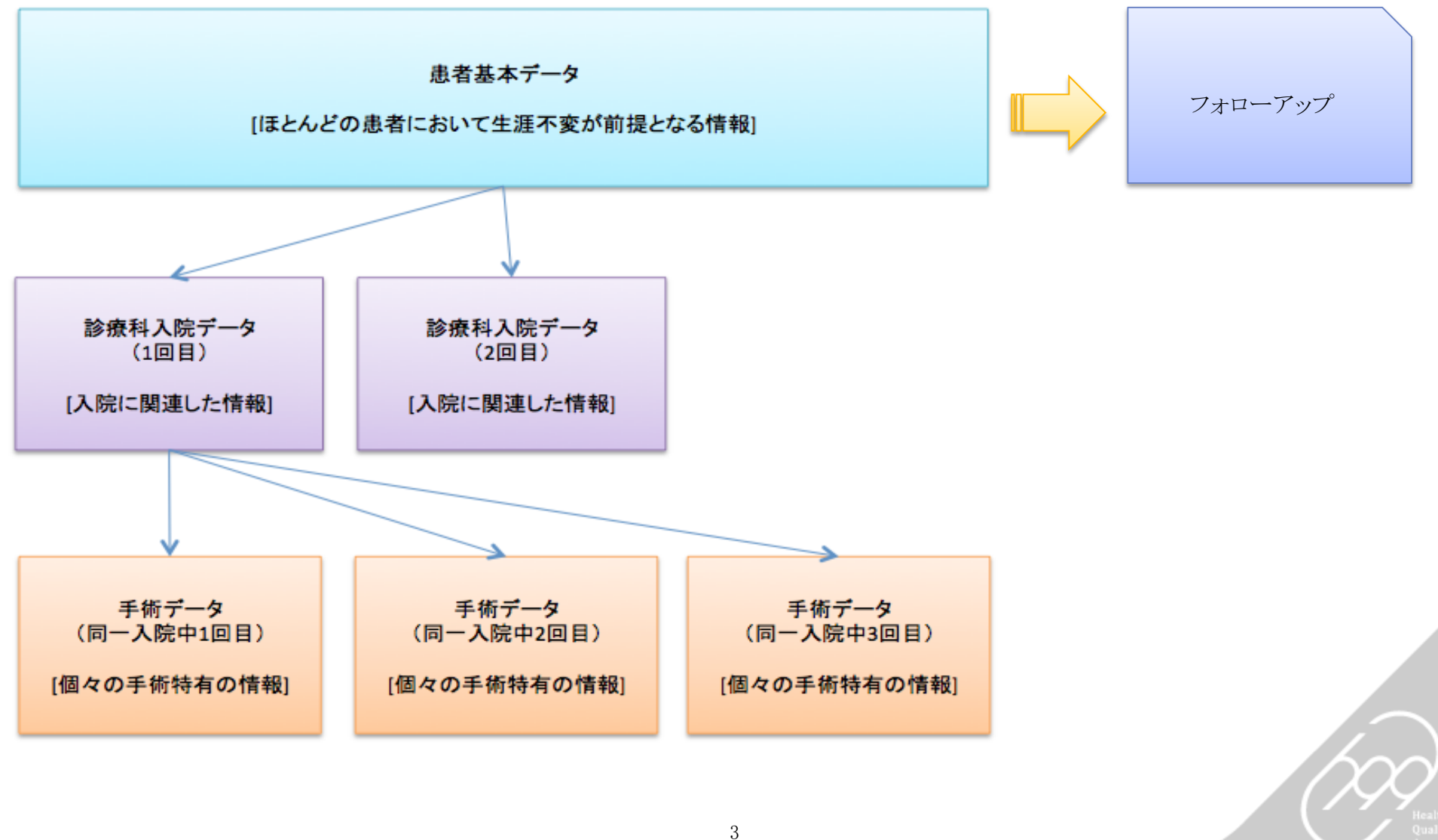

### NCDの構成単位

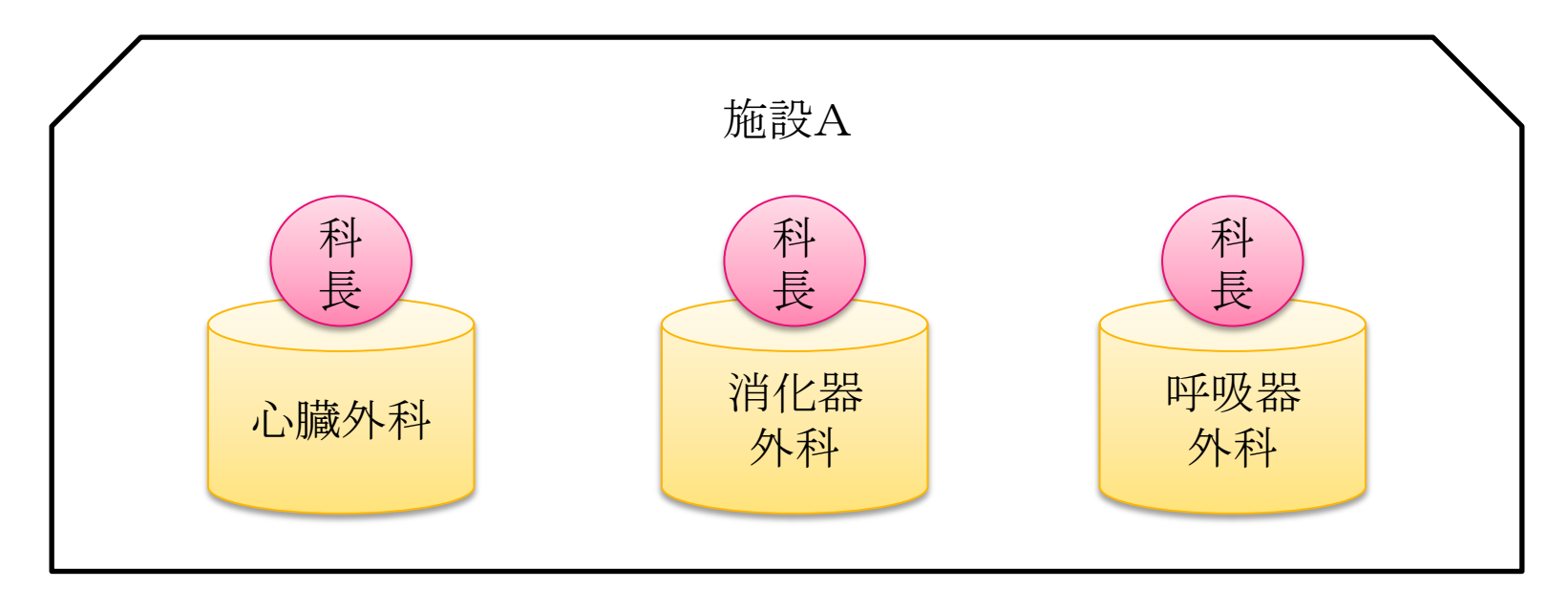

診療情報管理単位は施設だが, NCDでは診療科単位でデータベースが構成されています.

各部門の診療科長がデータに対する権限と責任を有します.

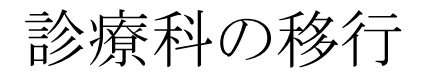

#### ·2048年の症例経験録録シアデムめには、NCD HcD症例資録シス開発されて

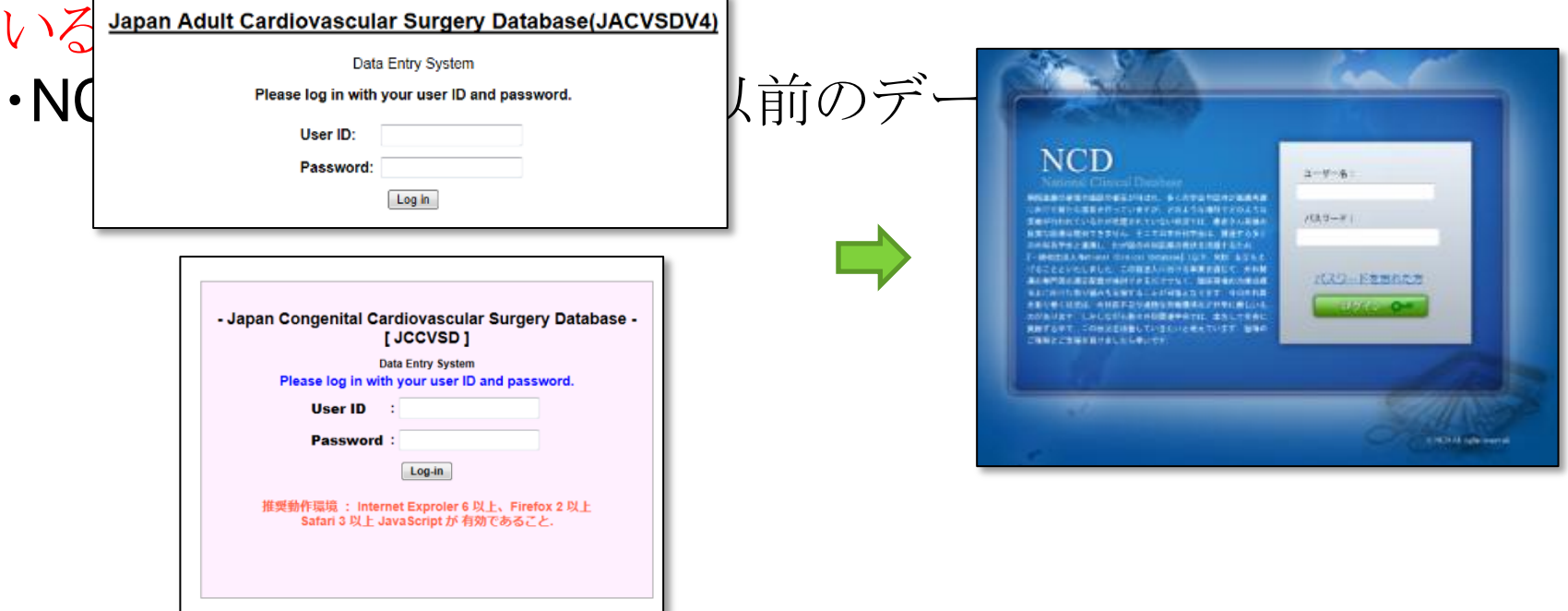

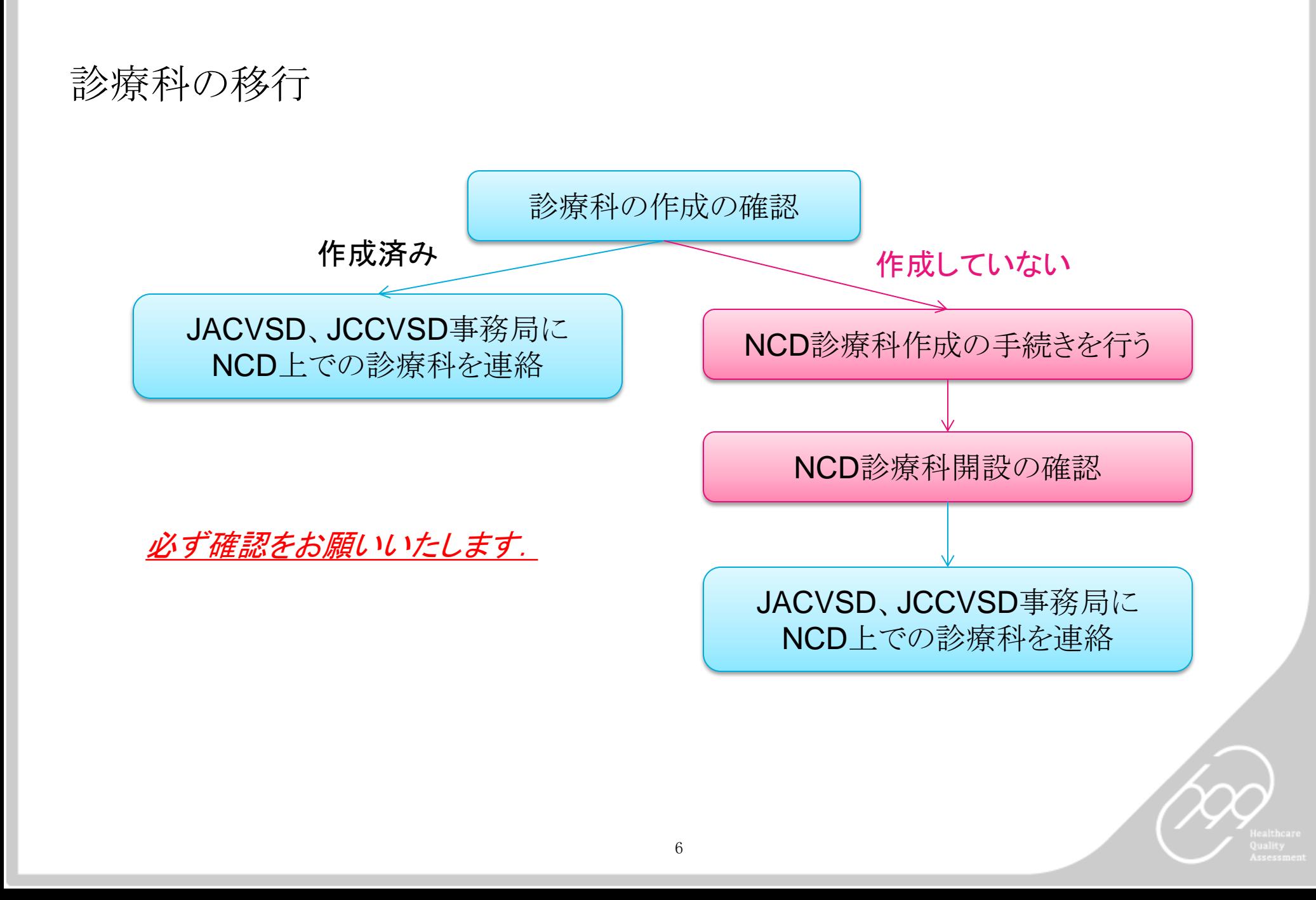

# 診療科の移行(NCD上の診療科未開設の場合)

![](_page_7_Picture_1.jpeg)

http://ncd.or.jp/

NCDのウェブサイト「初めての方 へ」をご確認の上,至急診療科開 設の手続きをとってください.

NCD上で診療科が開設されてい ないと,2013年1月1日からの症例 登録が始められません.

### NCDにおけるデータ入力担当者

![](_page_8_Figure_1.jpeg)

診療科長は,NCDに申請を行う必要があります. JACVSD、JCCVSDの「データマネージャー」とNCDの「データマネー ジャー」は権限が異なります.

# NCDにおける入力担当者 JACVSD、JCCVSDからの移行例 ※あくまで一例であり,この通りに移行する必要はございません. NCDでは,NCD主任外科医,データマネージャーを複数名任命することが可能です. JACVSD、JCCVSD NCD 施設責任者 → → 診療科長 データマネージャー(医師の方) → NCD主任外科医 データマネージャー(医師以外の方) → データマネージャー

![](_page_10_Figure_0.jpeg)

## NCD利用者登録の流れ

![](_page_11_Picture_1.jpeg)

NCDのウェブサイトにマニュアルが 掲載されています.

![](_page_11_Figure_3.jpeg)

症例登録の流れ

![](_page_12_Figure_1.jpeg)

入力途中の症例と完了症例を正確 に区別するため, 1症例ごとに、内 容を確認して承認していただくという 手続きが導入されています.

症例の承認が行われていなければ, 専門医申請の対象とならないため, 必ず承認作業をお願いします.

外科専門医や心臓血管外科専門 医では,承認が行われ,年完了と なった症例が専門医申請のカウント 対象となる見込みです.

修練医/指導青任者 各位

平成24年10月

一般社団法人日本外科学会

理事長 國土典宏

専門医制度委員長 棚野正人

#### 【診療(手術)経験のカウントに関する重要なお知らせ】

外科専門医認定試験(面接試験)の受験のために必要な診療(手術)経験は、従来、当該年の認定試 験(面接試験)の申請締切日(毎年6月10日)の手術までを有効として運用しておりますが、理事会の審 議の結果、以下のとおりに変更することが決定いたしましたので、公告いたします。

<変更の内容>

|認定試験(面接試験)の受験のために必要な診療(手術)経験は、**前年の12月31日付の手術までを対** 象とする。

<変更の適用>

平成26年度の認定試験(面接試験)から適用する。

<変更の理由>

National Clinical Database(NCD)は当該年の1月~12月までの手術症例を、原則として翌年3月末まで |に登録しなければならないものとしているので、当該の認定試験(面接試験)の前年分までの手術症例 データは既に確定しているが、当年分はまだ登録期間中であり、データの変更・削除も可能である。 したがって、認定試験(面接試験)の申請後に、何らかの理由により当年分のNCDの手術症例データ が変更・削除されてしまうことで、申請時と試験時の診療(手術)経験数に著しく差異が生じ、場合によっ ては規定の手術症例数(350例以上)を下回ってしまう可能性も考えられる。

そのような不測の事態を防ぐため、NCDの確定データのみを活用することとする。 実質的に診療(手術)経験のカウント期間が約半年短縮されることとなりますが、NCDとの連携により、 正確な手術症例データを基に認定試験(面接試験)を実施することが重要と考えますので、どうぞご理 解ください。

なお、外科専門医認定試験(面接試験)の受験のために必要なその他の条件(手術症例数など)の取 |扱いには変更なく、修練期間や業績は従来どおり申請締切日(毎年6月10日)までを有効とします。

http://www.jssoc.or.jp/other/info/info20121011.html

#### 患者さんへの周知

#### NCD周知用資料

初めての方へ

 $\lceil$   $\odot$   $\rceil$ 

症例を登録する NCD周知用資料

#### ホーム > NCD周知用資料

当法人のデータベース事業についての詳しい資料は、下記周知用資料をダウンロード (PDF) してご確認くださ  $U$ <sub>o</sub>

※2010年9月17日現在の資料となります。なお、同日付けで関連諸学会の先生方にお送りしたものと同一のもの  $T_{\rm eff}$ 

![](_page_14_Picture_72.jpeg)

NCDでは,患者さんへの十 分な周知を行う,という前提で, オプトアウト形式(明示的な拒 否がない限り,同意とみな す)を採用しています.

関連施設への周知及び,患 者さんへの周知に活用してい ただくため,周知用資料が用 意されています.

#### 患者さんへの周知

**WED** Strategy

-般社団法人National Clinical Database(NCD)の 手術・治療情報データベース事業への参加について

![](_page_15_Picture_3.jpeg)

2011年4日 oo病院 八八科

当科は、一般社団法人National Clinical Database(NCD)が実施するデータベース事業に参加していま す。

この事業は、日本全国の手術・治療情報を登録し、集計・分析することで医療の質の向上に役立て、患 者さんに最善の医療を提供することを目指すブロジェクトです。

この法人における事業を通じて、患者さんにより適切な医療を提供するための医師の適正配置が検討で きるだけでなく、当科が患者さんに最善の医療を提供するための参考となる情報を得ることができます。何 卒趣旨をご理解の上、ご協力を賜りますよう宜しくお願い申し上げます。

#### 1. NCDに登録する情報の内容

2011年1月1日以降、当科で行われた手術と治療に関する情報、手術や治療の効果やリスクを検証するための情報〈年齢や身 長、体重など)を登録します。NCDに患者さんのお名前を登録することはなく、氏名とは関係のないIDを用いて登録します。IDと患 者さんを結びつける対応表は当科で厳重に管理し、NCDには提供しません。

#### 2. 登録する情報の管理・結果の公表

登録する情報は、それ自体で患者さん個人を容易に特定することはできないものですが、患者さんに関わる重要な情報ですの で厳重に簡理いたします。

当科及びNCDでは登録する情報の管理にあたって、情報の取り扱いや安全管理に関する法令や取り決め(「個人情報保護 法」、「疫学研究の倫理指針」、「臨床研究の倫理指針」、「医療情報システムの安全管理に関するガイドライン」等)を遵守していま す。

データの公表にあたっては、NCDが承認した情報のみが集計データとして公表されます。登録するデータがどなたのものである か特定されることはありません。

#### 3. 登録の拒否や登録情報の確認

データを登録されたくない場合は、登録を拒否して頂くことができます。当科のスタッフにお伝えください。 また、登録されたご自身のデータの閲覧や削除を希望される場合も、当科のスタッフにお知らせください。なお、登録を拒否され たり、閲覧・修正を希望されたりすることで、日常の診療等において患者さんが不利益を被ることは一切ございません。

#### 4. NCD担当者の訪問による登録データ確認への協力

当科からNCDへ登録した情報が正し、ゆどうかを確認するため、NCDの担当者が患者さんのカルテや診療記録を閲覧すること があります。

当科がこの調査に協力する際は、NCDの担当者と守秘義務に関する取り決めを結び、患者さんとIDの対応表や氏名など患者 さんを特定する情報を院外へ持ち出したり、口外したりすることは禁じます。

本事業への参加に関してご質問がある場合は、当科のスタッフにお伝えください。また、より詳細な情報は下記に掲載されてい ますので、そちらもご覧ください。

一般社団法人National Clinical Database(NCD)ホームページ

開じる ]

Copyright(C)病院名 2011. All Rights Reserved.

## 各施設のウェブサイトに掲載する際 のテンプレートも用意されています.

NCD参加にあたっての倫理的配慮

#### NCDの症例登録に際しての倫理審査

下記のうち、いずれかを選んでいただくことができます。

![](_page_16_Figure_3.jpeg)

### NCD参加にあたっての倫理的配慮

![](_page_17_Picture_36.jpeg)

#### 施設長の承認により倫理審査を省略する場合

下記のような資料を参加施設診療科のホームページに掲載していただくようお願いいたします。 ホームページへの掲載を行っていただければ、施設長の方に承認いただいた旨をあらためてNCDにご連絡いただく 必要はございません。

人 資料1

患者さん向け資料 (PDF 147KB)

### 施設長承認によって,症例登録に参加する場合も,患者さん 向けの周知を行う必要があります.

http://ncd.or.jp/about/about5.html

NCDにおける症例登録の注意点

▶ 入力システムの区分及び動作環境について

▶ 2012年12月31日以前の症例の読み込み

▶ 今後リリースされる予定の機能

>術式、術者の登録方法

>検索・専門医申請システムへの連携

![](_page_18_Picture_6.jpeg)

入力システムの区分および動作環境について

JACVSD、JCCVSDの入力を行うことができるのは、各ホームページ中 に案内されている入力システムのみです。

https://registry3.ncd.or.jp/karte/htmldoc/login.html

この入力システムは該当ユーザーのみに案内されており,現在NCD ホームページにおいて公開されている入力システムでJACVSD、 JCCVSDの入力を行うことはできません.

本システムはInternet Explorer 8で動作確認が行われています。行なっています. 他 のバージョンのInternet Explorerをお使いの場合,OSとの組み合わせ等により,正 常に作動しないことがございます.

また,動作速度については継続的に改善するべく,検討を続けています.

2012年12月31日以前の症例の読み込み

2013年1月時点では,これまでに登録された(手術日が2012年12月 31日までの)症例は, NCDにおいて閲覧することができません.

**2012**年以前に手術を行った症例であっても、 当面は新システムに新規症例として 登録していただくようお願い致します。

今後はシステムの安定稼働を確認した後に, 過去分のデータをNCDから閲覧し,患者情報を 統合してフォローアップの管理などを 行うことができるようにする予定です.

![](_page_20_Picture_53.jpeg)

#### 今後リリースされる予定の機能

アップロード機能(JACVSD、JCCVSD)

入力件数の表示、入力率のカウント機能、パート別のインデックス機能 (JACVSDのみ)

JapanSCOREによる予測アウトカムの算出(JACVSDのみ)

![](_page_21_Picture_4.jpeg)

術式の登録方法

![](_page_22_Picture_49.jpeg)

2012年 JACVSD、JCCVSDに登録できない 術式はNCDに登録する。 例:胸骨正中切開やグラフト採取

2013年 1症例の【術式1】~【術式8】に登録

術式ごとに術者、指導的助手、助手を 登録することが可能です。

![](_page_22_Picture_5.jpeg)

術式の登録方法

![](_page_23_Picture_31.jpeg)

症例の登録状況は、症例登録システ ム以外に、検索・専門医申請システ ムでご確認いただくことができます。

外科専門医の新規申請を行う可能 性のある医師が所属する診療科で は特にご注意ください。

![](_page_23_Picture_4.jpeg)

#### 術者、指導的助手、助手の登録方法

![](_page_24_Picture_28.jpeg)

医籍登録番号の確認をお願い致し ます。

#### 第一術者、第二術者は助手のそれ ぞれ一番目、二番目に入力してくだ さい。

![](_page_24_Picture_4.jpeg)

検索・専門医申請システムへの連携

以下の対応となる予定です。

#### ・JACVSD、JCCVSDのシステムに入力した2012年以前の症例 → 2012年と同様,一斉に移行する

・NCDに入力した症例

→ 自動的に連携される

新システムのリリース時点では、自動的にNCD検索·専門医申請シス テムへの連携がなされておりません. 自動連携が開始され次第,ご連絡いたします.

![](_page_25_Picture_6.jpeg)

NCD登録症例検索・専門医申請システム

医師個人が,ご自身の登録症例を 確認したり、専門医申請を行ったり するためのシステムです.

2013年の心臓血管外科専門医 新規申請・更新申請の際にも、 本システムのIDとパスワードが 必要になります.

また、IDを取得されていない場合は、 NCD事務局にお問い合わせの上、 IDの取得を進めていただけましたら幸いです。

![](_page_26_Picture_4.jpeg)